# **BAB IV METODOLOGI PENELITIAN**

# **4.1 PEMODELAN STRUKTUR**

Dalam penelitian ini, model struktur beton yang akan dianalisis adalah portal tiga dimensi. Adapun gambar pemodelan dapat dilihat pada Gambar 4.1 dengan beberapa informasi yang berhubungan dengan model bangunan yang akan dianalisis dirangkum dalam Tabel 4.1.

| 1.               | Fungsi bangunan                            | Hunian atau bangunan untuk tempat |  |  |  |
|------------------|--------------------------------------------|-----------------------------------|--|--|--|
|                  |                                            | tinggal (apartemen)               |  |  |  |
| 2.               | Letak bangunan                             | Yogyakarta                        |  |  |  |
| 3.               | Jenis tanah dasar                          | Tanah sedang                      |  |  |  |
| $\overline{4}$ . | Jumlah lantai                              | 4 lantai                          |  |  |  |
| 5.               | Tinggi antar lantai                        | 4.0 <sub>m</sub>                  |  |  |  |
| 6.               | Panjang bangunan arah X                    | $4@6 m = 24 m$                    |  |  |  |
| 7.               | Panjang bangunan arah Y                    | $6@6m = 36m$                      |  |  |  |
| 8.               | Pemodelan                                  | 3 dimensi (open frame)            |  |  |  |
| 9.               | Mutu beton pada kolom, balok,              | 25 MPa                            |  |  |  |
|                  | dan pelat $(fc)$                           |                                   |  |  |  |
| 10.              | Mutu baja tulangan fy ( $\emptyset$ < 13   | 240 MPa                           |  |  |  |
|                  | mm, polos)                                 |                                   |  |  |  |
| 11.              | Mutu baja tulangan fy ( $\emptyset > 13$ ) | 400 MPa                           |  |  |  |
|                  | mm, ulir)                                  |                                   |  |  |  |

**Tabel 4.1** Informasi model bangunan yang akan dianalisis

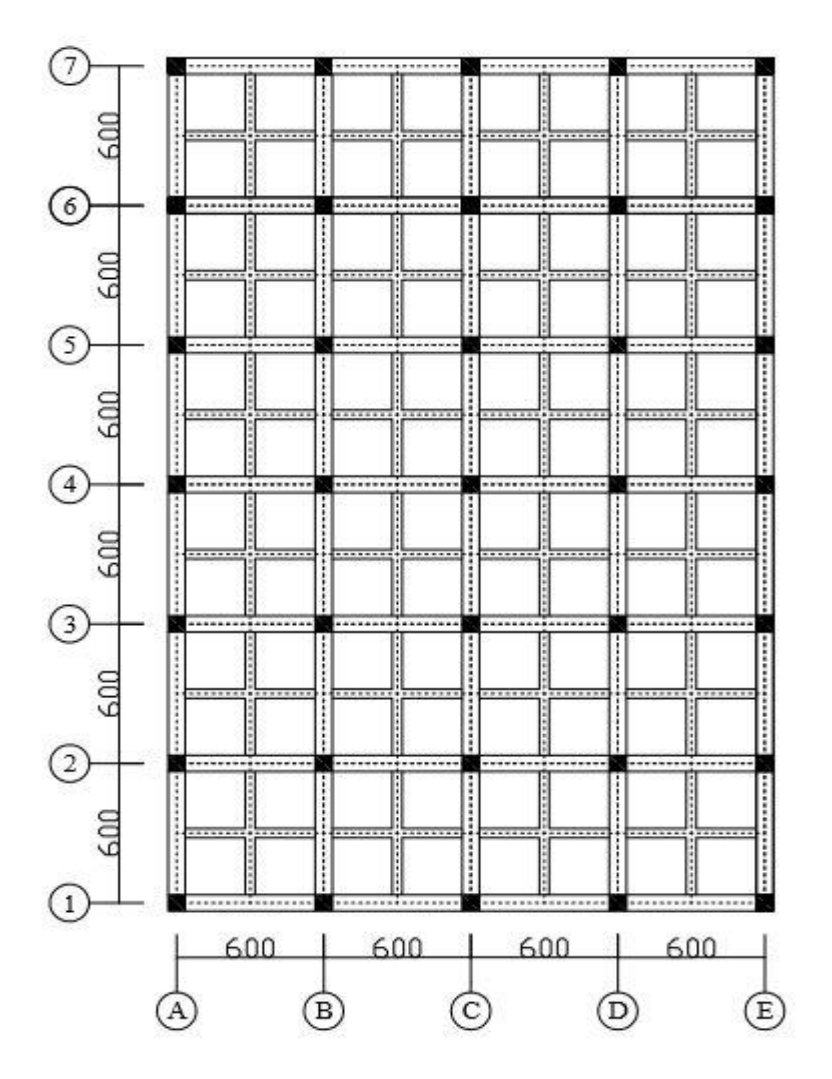

**Gambar 4.1** Denah bangunan yang akan diteliti

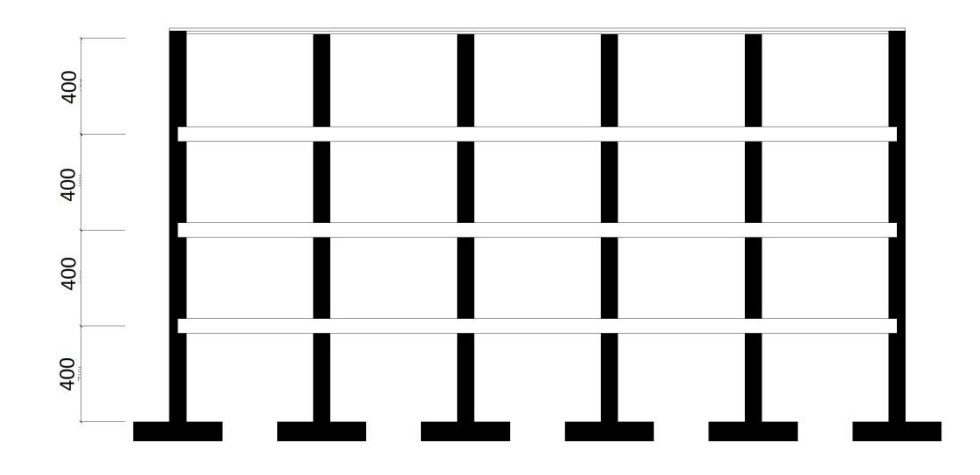

**Gambar 4.2** Gambar tampak bangunan dengan dimensi kolom seragam pada tiap tingkat

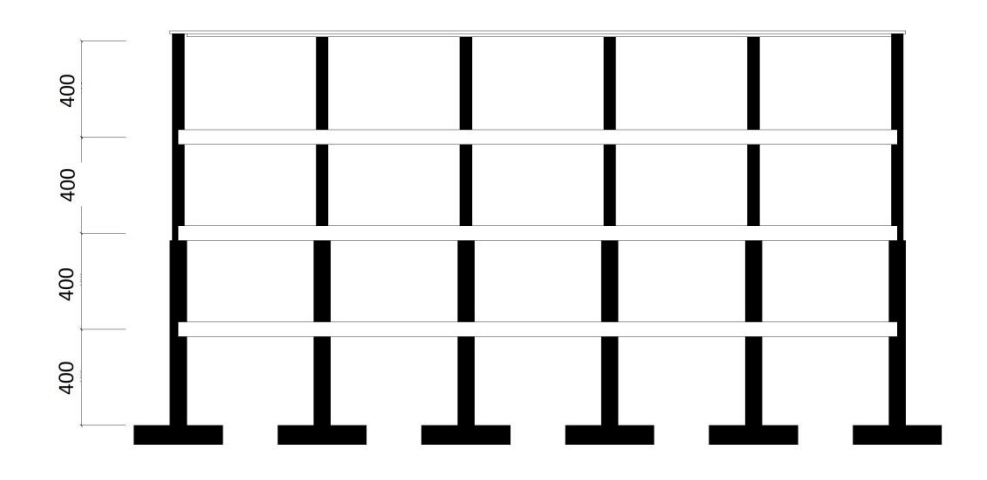

**Gambar 4.3** Gambar tampak bangunan dengan variasi dimensi kolom pada tiap dua tingkat

# **4.2 DESAIN STRUKTUR TAHAN GEMPA**

Desain struktur tahan gempa meliputi perhitungan pembebanan struktur bangunan, analisis struktur, desain balok, dan desain kolom.

### **4.2.1 Pembebanan**

Perhitungan pembebanan mengacu pada peraturan pembebanan Indonesia untuk gedung SNI 03-1727-1989.

Beban-beban yang bekerja antara lain :

1. Beban mati

Beban mati terdiri dari berat sendiri struktur yaitu pelat, balok, kolom, dan dinding.

2. Beban hidup

Beban hidup untuk hunian adalah 250 kg/m<sup>2</sup>, dan beban hidup untuk lantai atap adalah 100 kg/m<sup>2</sup>.

3. Beban gempa

Beban gempa dihitung dengan mengacu pada tata cara perencanaan ketahanan gempa untuk struktur gedung dan non gedung SNI 03-1726- 2012.

### **4.2.2 Analisis Struktur**

Analisis struktur bangunan dilakukan dengan menggunakan program bantu SAP2000 v 14 untuk memudahkan dalam penelitian ini.

## **4.2.3 Desain Balok Beton Bertulang**

Adapun langkah-langkah dalam melakukan perencanaan balok beton bertulang :

- 1. membuat estimasi ukuran balok,
- 2. menghitung momen dan gaya lintang (hasil *output* SAP2000 v14),
- 3. menghitung kebutuhan tulangan lentur dan tulangan geser balok pada kedua gedung yang ditinjau.

## **4.2.4 Desain Kolom Beton Bertulang**

Adapun langkah-langkah dalam melakukan perencanaan kolom beton bertulang adalah sebagai berikut :

- 1. membuat estimasi ukuran kolom,
- 2. menghitung gaya aksial, momen dan gaya lintang kolom (hasil *output*  SAP2000 v14),
- 3. menghitung kebutuhan tulangan kolom pada kedua bangunan yang ditinjau.

## **4.3 ANALISIS NONLINIER** *PUSHOVER*

### **4.3.1 Input Parameter FEMA 356 Kedalam** *Software* **SAP2000**

Parameter yang dipakai dalam penelitian ini adalah FEMA 356, parameter ini akan dijalankan oleh *software* SAP 2000 agar didapatkan grafik hasil *pushover* yang sesuai dengan peraturan analisis yang digunakan. Input parameter FEMA 356 adalah *Define - Pushover Parameter Sets -* FEMA 356 *Coefficient Method* seperti pada Gambar 4.4.

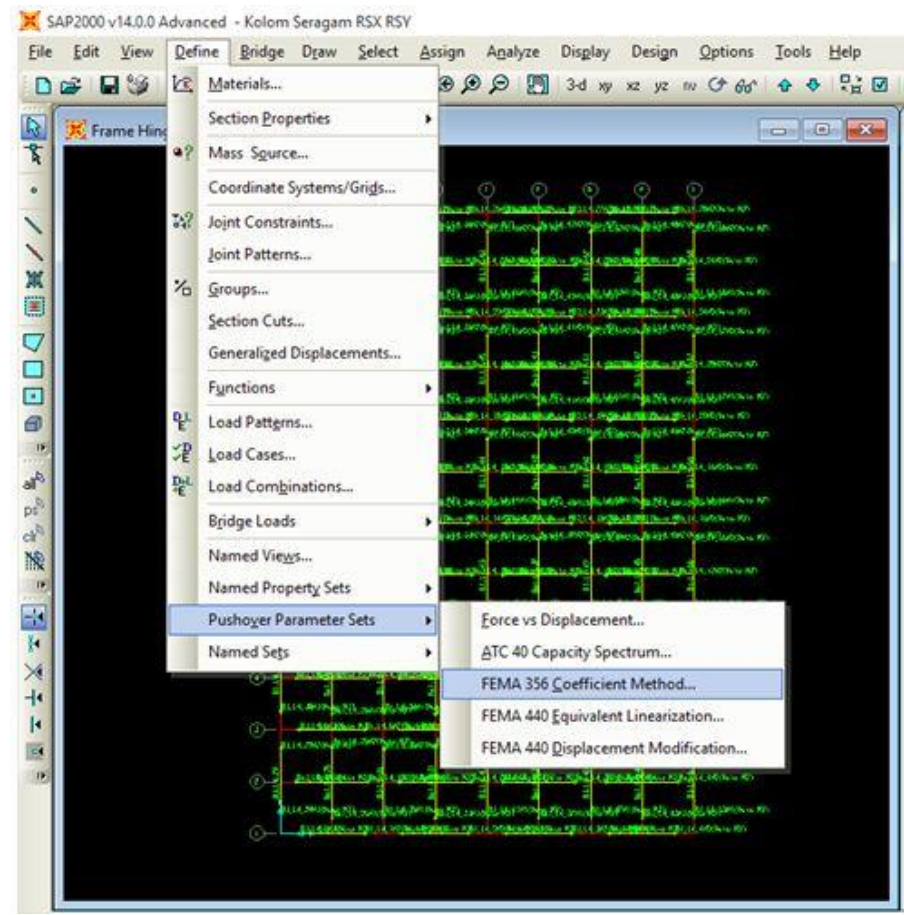

**Gambar 4.4** Input parameter SAP2000

*Dialog box* akan muncul seperti pada Gambar 4.5, pilih *Add New Parameter* lalu masukan nilai-nilai parameter yang dibutuhkan sesuai dengan parameter yang digunakan seperti pada Gambar 4.6.

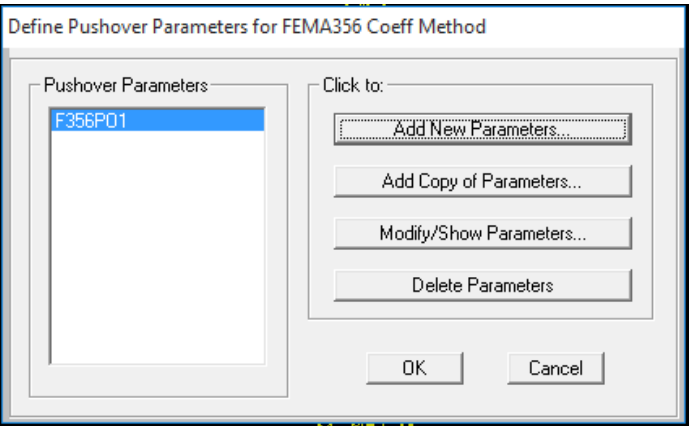

**Gambar 4.5** Pembuatan parameter baru

Parameters For FEMA 356 Coefficient Method

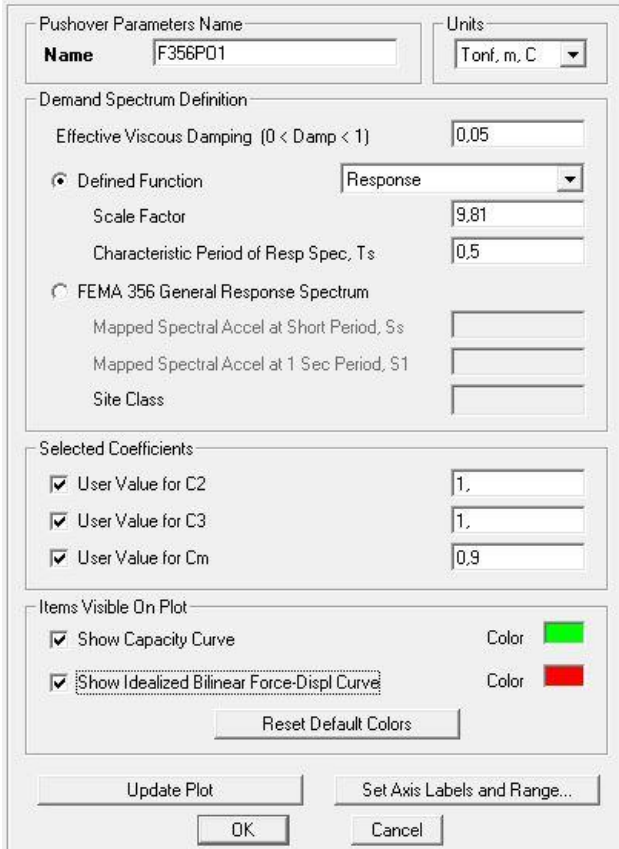

**Gambar 4.6** Input parameter FEMA 356

# **4.3.2 Input** *Plastic Hinge* **pada SAP2000**

Pada penelitian ini digunakan *auto hinge* untuk FEMA 356 yang sudah disediakan pada SAP2000. Langkah yang harus dilakukan adalah dengan memilih *frame* yang akan dimasukkan sendi plastisnya, kemudian klik *Assign – Hinges*  maka akan muncul *dialog box* seperti pada Gambar 4.7.

Frame Hinge Assignments

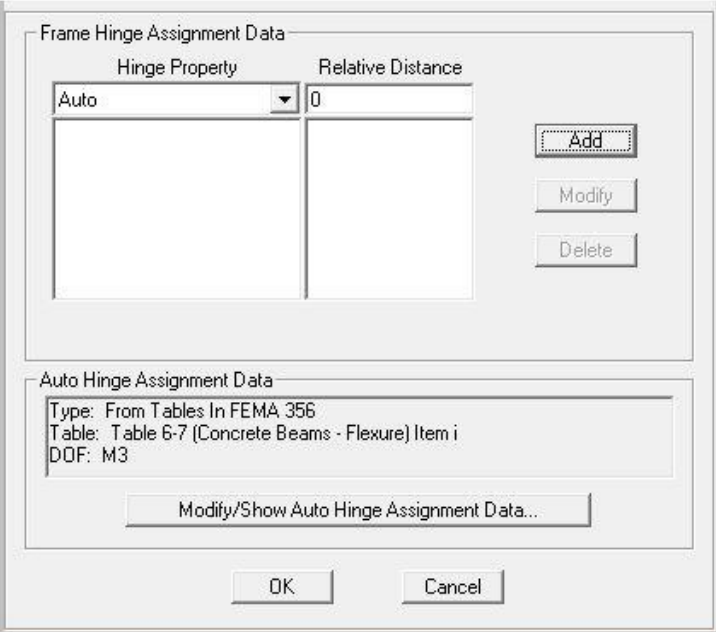

**Gambar 4.7** *Frame hinge assignments*

Pada kotak *Relative Distance* diisikan nilai 0 kemudian klik *Add* sehingga muncul *dialog box Auto Hinge Assignment Data* seperti Gambar 4.8.

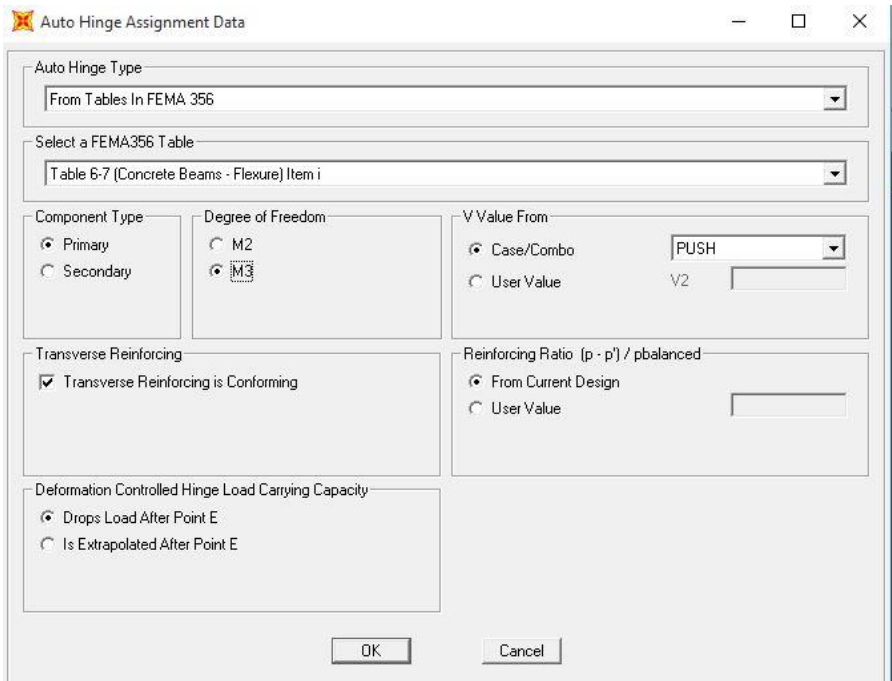

**Gambar 4.8** *Auto Hinge Assignment Data*

Data di atas digunakan untuk balok primer pada bangunan yang diteliti. Kemudian klik OK, selanjutnya dengan cara yang sama seperti di atas namun *Relative Distance* diisikan nilai 1.

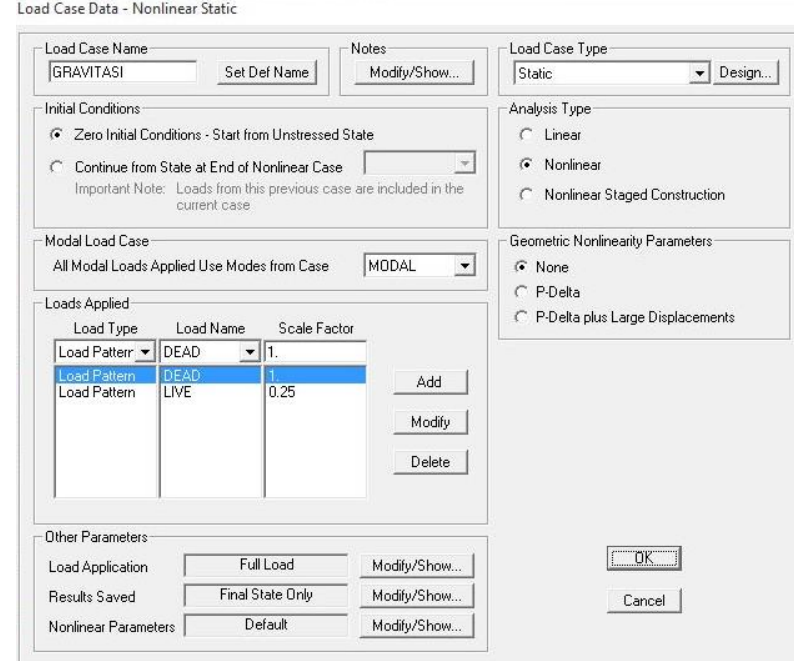

## **4.3.3** *Input Load Case* **Gravitasi pada SAP2000**

**Gambar 4.9** Pembuatan kasus pembebanan Gravitasi

Dalam analisis *pushover* salah satu bagian penting adalah pembuatan kasus POFIRST dengan rincian inputnya sesuai dengan Gambar 4.10.

Load Application Control for Nonlinear Static Analysis

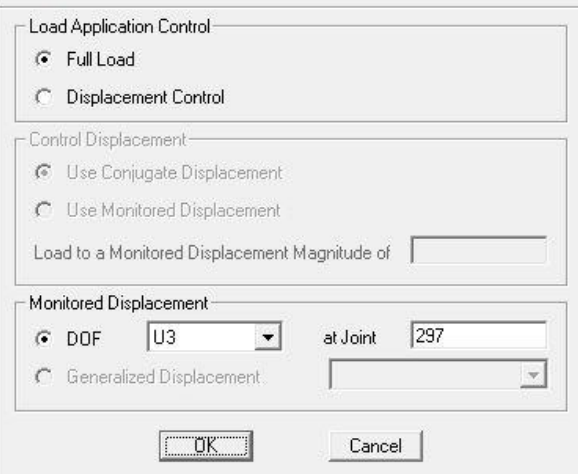

**Gambar 4.10** *Load Application Control for Nonlinear Static Analysis*

Input dalam parameter *Load Application* mengikuti Gambar 4.10 dengan *Monitor Displacement* untuk DOF (*Degree Of Freedoom*), yang berarti perpindahan suatu masa diasumsikan menjadi satu titik.

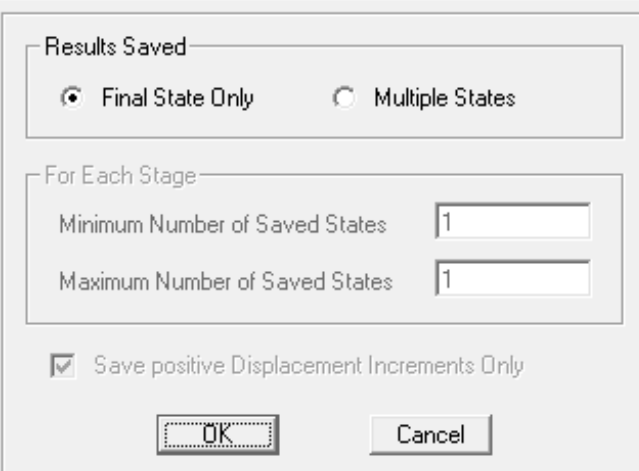

Results Saved for Nonlinear Static Load Cases

**Gambar 4.11** *Result Saved for Nonlinear Static Load Cases*

Input dalam Result Saved mengikuti Gambar 4.11, dengan penjelasan bahwa hasil yang disimpan dari hasil analisis untuk kasus ini hanya pada saat *final state* saja (keadaan terakhir).

#### **4.3.4** *Input Load Case Push* **X dan** *Push* **Y pada SAP2000**

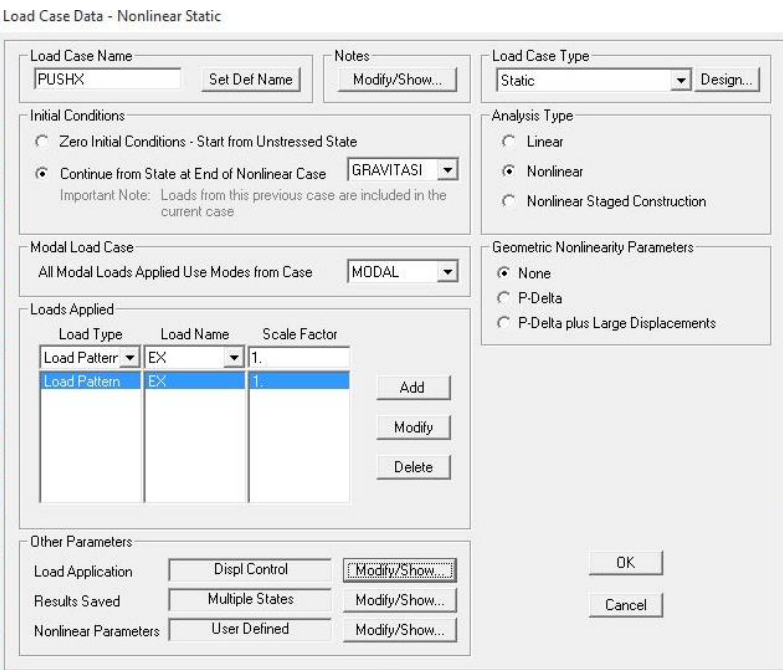

**Gambar 4.12** Input pembebanan *Push*X

*Push*X akan meneruskan kasus sebelumnya yaitu Gravitasi pada kasus non-linier terakhir dengan tipe analisis non-linear. Pembebanan yang digunakan adalah beban EX sebagai beban gempa arah sumbu X untuk kasus *Push*X dan beban EY sebagai beban arah Y untuk kasus *Push*Y. Perlu diperhatikan pada kasus *Push*X dan *Push*Y parameter lain yang penting adalah *Load Application* dan *Result Saved* yang akan mempengaruhi hasil dari analisis.

Load Application Control for Nonlinear Static Analysis

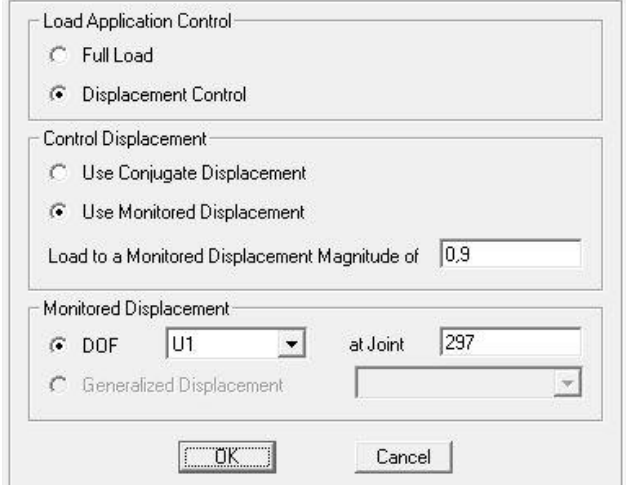

**Gambar 4.13** *Load application control for nonlinear static analysis* pada *Push*X

Input dalam parameter load Application mengikuti Gambar 4.13, dengan kontrol pembebanannya mengacu pada *Displacement Control* ( kontrol perpindahan). Kontrol perpindahan tersebut akan dimonitor sendiri oleh program.

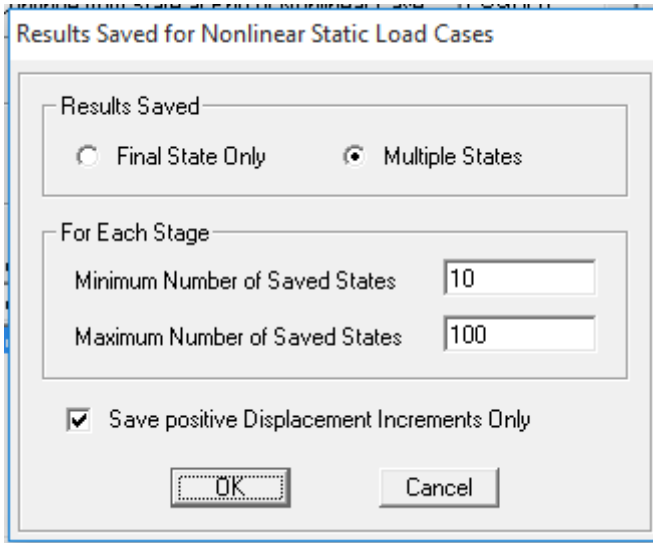

**Gambar 4.14** *Result Saved for Nonlinear Static Load Cases* pada *Push*X

Input dalam Result Saved mengikuti Gambar 4.14, dengan penjelasan bahwa hasil analisis yang disimpan tiap tingkat minimalnya adalah 10 dan maksimalnya adalah 100 dan tambahan perpindahan yang disimpan hanya dalam bentuk positif. Untuk *Push*Y cara yang digunakan sama dengan *Push*X hanya yang membedakan hanyalah pengisian dalam *Monitored Displacement* menggunakan U2 yang berarti sumbu yang diteliti adalah arah Y.

#### **4.3.5 Pelaksanaan** *Running Pushover Analisys*

Setelah beban mati, beban angin, dan beban gempa dimasukan kedalam pemodelan. Maka analisis dapat dijalankan dengan menjalankan seluruh kasus yang ada seperti pada Gambar 4.15. Perlu diperhatikan *plastic hinge* harus sudah dimasukan sesuai dengan profil yang digunakan.

Set Load Cases to Run

| Case Name                                          | Type                                                                        | <b>Status</b>                             | Action                                               | Run/Do Not Run Case                       |
|----------------------------------------------------|-----------------------------------------------------------------------------|-------------------------------------------|------------------------------------------------------|-------------------------------------------|
| <b>DEAD</b><br>MODAL                               | Linear Static<br>Modal                                                      | Not Run.<br>Not Run                       | Run<br><b>Run</b>                                    | Show Case                                 |
| <b>LIVE</b>                                        | Linear Static                                                               | Not Run                                   | <b>Run</b>                                           |                                           |
| EX                                                 | Linear Static                                                               | Not Run                                   | <b>Run</b>                                           | Delete Results for Case                   |
| EY<br><b>RSX</b><br><b>RSY</b><br><b>GRAFITASI</b> | Linear Static<br>Response Spectrum<br>Response Spectrum<br>Nonlinear Static | Not Run<br>Not Run<br>Not Run.<br>Not Run | <b>Run</b><br><b>Run</b><br><b>Run</b><br><b>Run</b> | Run/Do Not Run All                        |
| PUSHX<br><b>PUSHY</b>                              | Nonlinear Static<br>Nonlinear Static                                        | Not Run<br>Not Run                        | <b>Run</b><br><b>Run</b>                             | Delete All Results<br>Show Load Case Tree |
| Analysis Monitor Options                           |                                                                             |                                           |                                                      | Model-Alive                               |
| Always Show<br>Never Show                          |                                                                             |                                           |                                                      | <b>Run Now</b>                            |
| Show After<br>G                                    | seconds<br>14                                                               |                                           |                                                      | <b>OK</b><br>Cancel                       |

**Gambar 4.15** *Running* analisis *pushover*

## **4.4 BAGAN ALIR PENELITIAN**

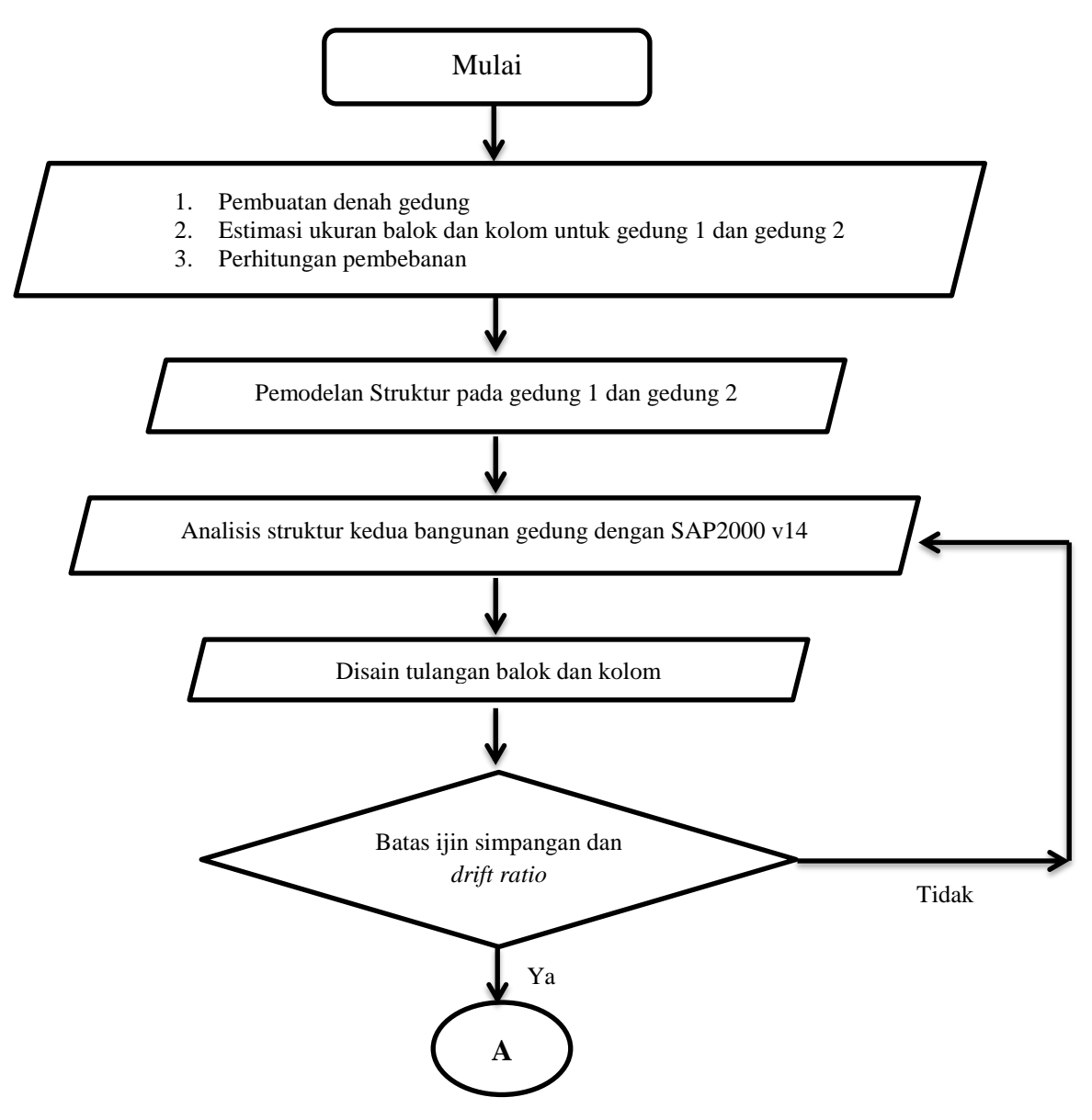

**Gambar 4.16** Bagan alir penelitian

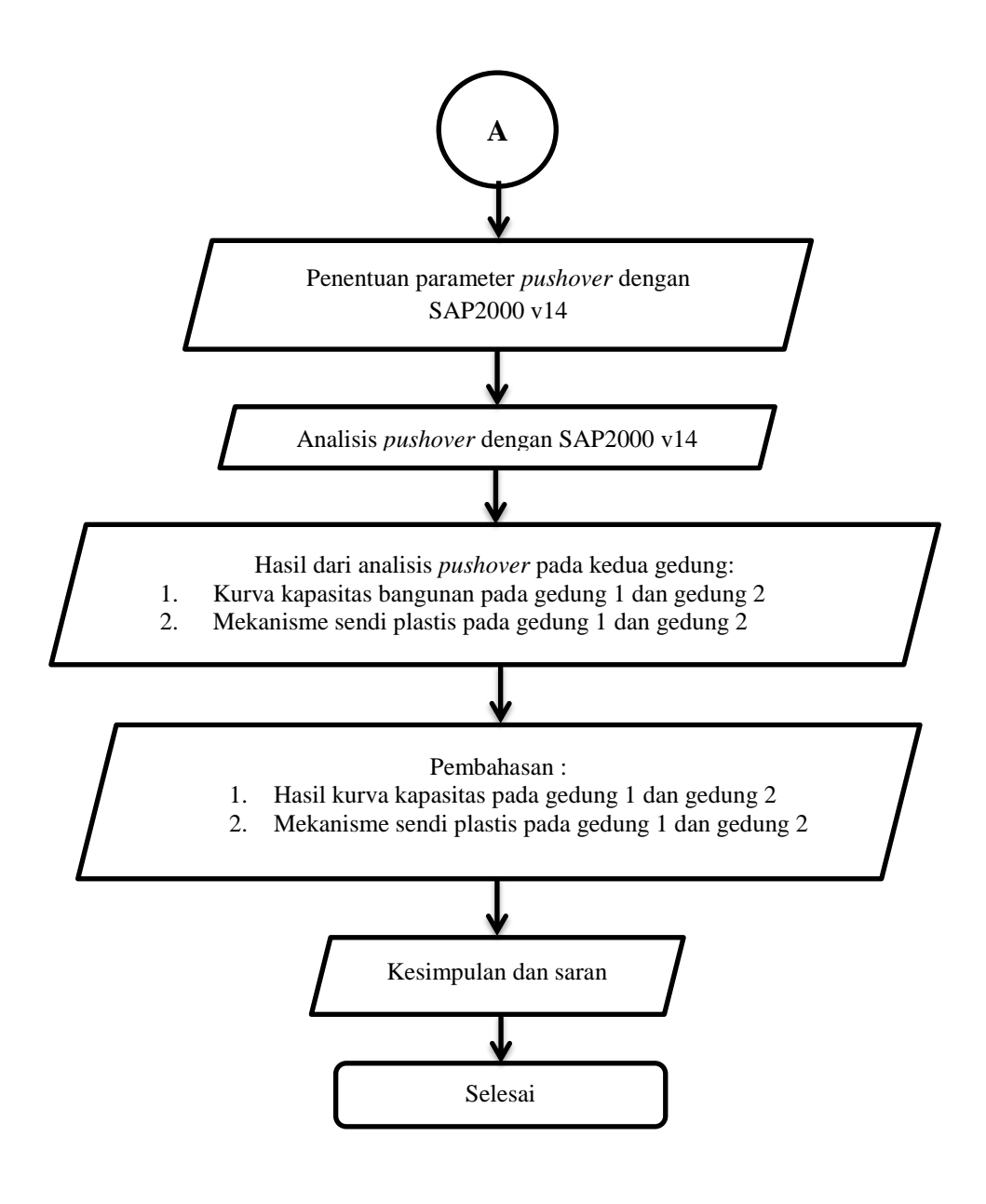

Lanjutan **Gambar 4.16** Bagan alir penelitian